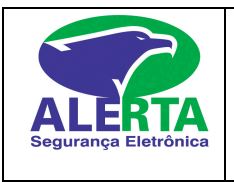

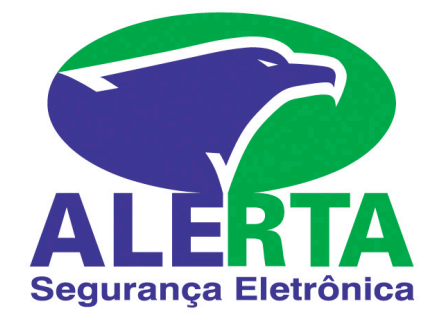

## Teclado XAT 2000 LCD

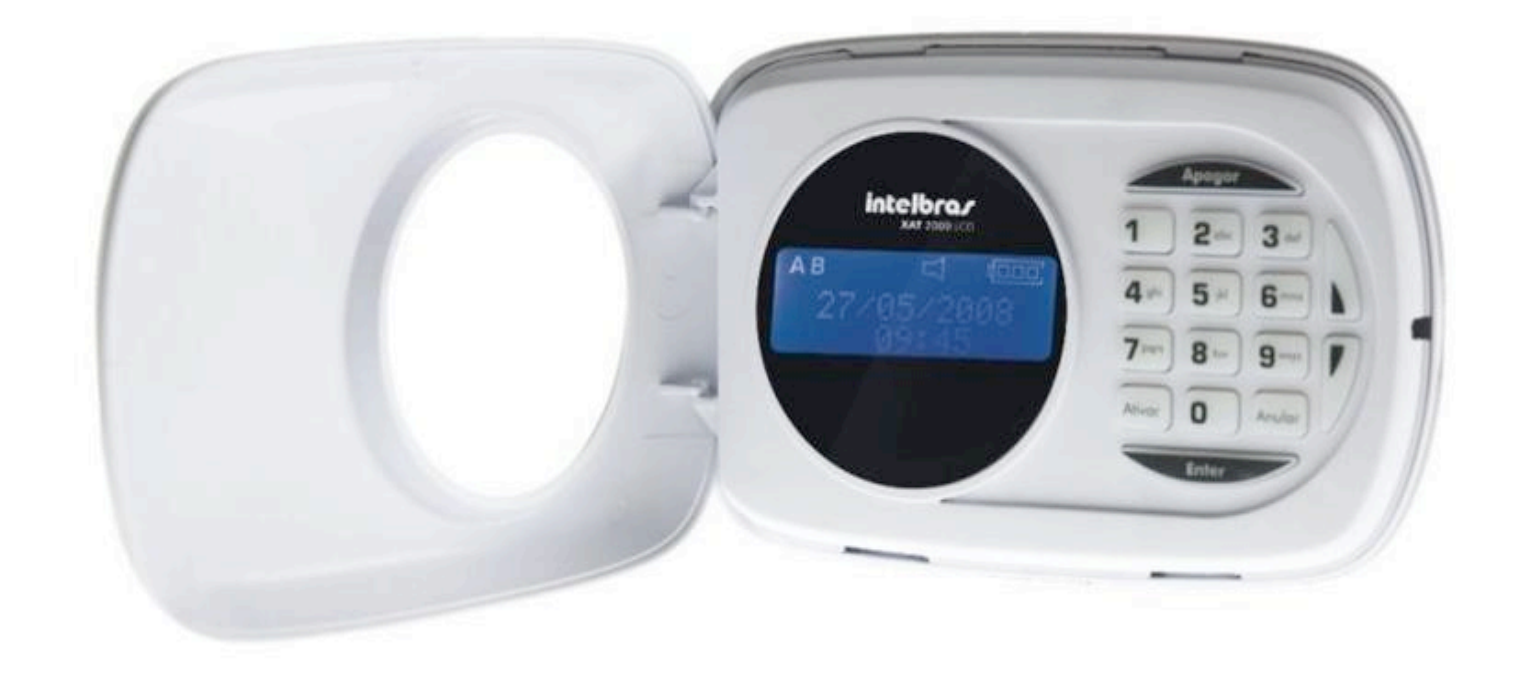

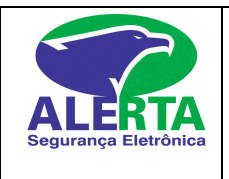

## ♦ **Teclas de Emergência**

**Tecla 0 = Botão de pânico do teclado Tecla 5 = Botão de emergência médica do teclado Tecla 8 = Botão de fogo do teclado**

As teclas de emergência são usadas em alarmes monitorados, para acionar uma das teclas o usuário deve apertar o botão correspondente e segurar por 3 segundos.

A tecla fogo correspondente a alarme de incêndio vai acionar uma sirene com toque interrompido e enviar o sinal para o monitoramento.

Já as teclas emergência médica, usada quando precisa de ambulância e pânico usada quando alguém corre perigo, não toca sirene, apenas envia o sinal para o monitoramento.

**Nota:** A tecla (8) após ser pressionada ativa a sirene em toques intermitentes, digite o código de acesso do sistema para silenciar a sirene.

#### **Armando o Sistema**

Para ativar o sistema é necessário estar com todos os setores fechados, o ícone letra ''P''aceso no canto inferior esquerdo indica que o alarme está pronto para ser armado e todos os setores estão fechados. Digite a senha de usuário e o teclado começa emitir bipes do tempo de saída, quando silenciar os bipes o sistema está ativado.

## **Desarmando o Sistema**

Entre pela porta programada com tempo de entrada e saída. Após a abertura da porta o teclado irá emitir **bipes** referente ao tempo para desarmar o alarme. Digite o código de acesso. Se o código de acesso for digitado corretamente o sistema será desarmado..

Caso digite o código errado ou algum número a mais o teclado emitirá um bipe longo, tendo assim que digitar a tecla [Apagar] para limpar e digitar o código novamente.

#### **Armando o sistema particionado .**

Sistema particionado é quando em uma única central de alarme o cliente arma e desarma locais independentes como se fosse duas centrais de alarme.

Existem três possibilidades de armar um sistema particionado:

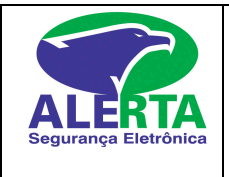

**1 Armando as duas partições A e B ao mesmo tempo =** Com a senha mestre ou usuários liberados para ter acesso as duas partições espere que todos os setores se fechem e digite o código ,vai ser iniciado os bipes de saída e no final dos bipes as duas partições estarão ativadas.

**2 Armando somente partição A (Ambiente A) =** Digite ativar + 1 + código ,vai ser iniciado os bipes de saída e no final dos bipes a partição A (Ambiente A) está ativada..

**3 Armando somente partição B (Ambiente B) =** Digite ativar + 2 + código ,vai ser iniciado os bipes de saída e no final dos bipes a partição B (Ambiente B) está ativada.

OBS: Quando uma senha mestre ou senha de um usuário liberado para as duas partições for digitada com o sistema ativado as duas partições serão desarmadas.

## **Desarmando o Sistema particionado.**

Entre pelas portas programadas com tempo de entrada e saída. Após a abertura da porta o teclado irá emitir **bipes** referente ao tempo para desarmar o alarme.

**1 Desarmando as duas A e B ao mesmo tempo =** Digite apenas a senha e as duas partições A e B serão desarmadas.

**2 Desarmando somente partição A (Ambiente A) =** Digite ativar + 1 + senha e a partição A (Ambiente A será desarmada.

**3 Desarmando somente partição B (Ambiente B) =** Digite ativar + 2 + senha e a partição B (Ambiente B será desarmada.

### **Códigos de acesso**

O código de acesso é utilizado para armar e desarmar o sistema. É permitido, a utilização de até 60 códigos de usuário..

Somente o **código mestre posição 00** pode criar ou modificar os códigos de acesso. O código mestre é criado pelo vendedor junto ao cliente, e depois de criado tal código mestre, a empresa ALERTA não mais terá ACESSO PARA ARMAR E DESARMAR O SISTEMA. Todos os códigos devem ser gravados com **4 dígitos .**

**Posição 00 =** Código mestre **Posição 33 =** Coação Posições de 01 a 32 e 34 a 60 = Usuários do sistema

## **Programando Códigos de Acesso**

#### ♦ **Criando Senha Mestre**

Para programar a senha mestre digite:

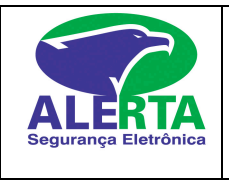

Enter + Senha mestre + Enter + 20 + Posição 00 + Senha nova 4 digitos + Enter

Para sair do modo de programação digite a senha mestre.

#### ♦ **Criando Códigos Auxiliares**

Podem ser programados até 60 códigos de usuário, lembrando que a **posição 00 é senha mestre e posições 33 é para código de coação**.

Para programá-los, digite:

Enter + Senha mestre + Enter + 20 + Posição de 01 a 60 + Senha nova de 4 digitos + Enter

*Se já existe um código de acesso na posição, ele será substituído pelo novo número.*

Para sair do modo de programação digite enter

#### ♦ **Apagando Códigos Auxiliares**

Para apagar um código digite:

Enter + Senha mestre + Enter + 20 + Posição de 01 a 60 + Enter

#### *Esta função não apaga a senha mestre.*

Para sair do modo de programação digite enter

#### **Sistemas Particionados:**

A central Intelbras 2018E e 2018EG permite que o sistema seja dividido em 2 partições, como se fosse 2 sistemas independentes.

*Obs: Cada partição pode ter o seu tempo independente de entrada ou saída*

#### **Criando códigos e atributos de partição.**

Permissões das senhas

As senhas secundárias podem ser habilitadas para as seguintes funções:

 • Partição A: em sistemas não particionados, as senhas habilitadas para esta função podem ativar o sistema em modo completo ou em modo noturno. Em sistemas particionados, as senhas terão permissão para ativar apenas a Partição A.

 • Partição B: esta configuração só é válida em sistemas particionados e as senhas selecionadas terão permissão para ativar apenas a Partição B.

Obs.: é possível habilitar uma senha para ativar as duas partições.

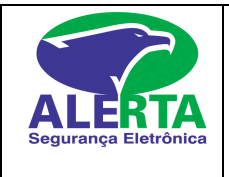

 • Permissão para somente ativar: as senhas selecionadas poderão ativar o sistema, mas não terão permissão para desativar.

 • Anulação temporária: inicialmente, somente a senha master tem permissão para executar o cancelamento temporário de zonas (bypass), as senhas selecionadas para esta função terão permissão para cancelar zonas no momento da ativação do sistema.

 Para fornecer permissão às senhas secundárias entre no modo de programação com a senha master e digite:

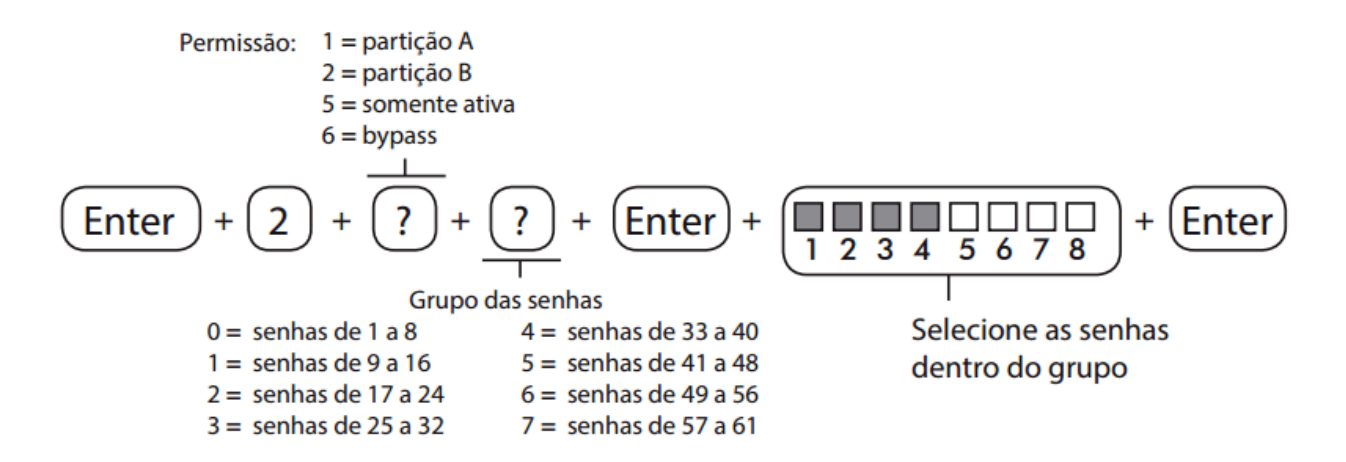

Para sair do modo de programação, digite a senha master.

#### ♦ **Criando Código de Coação (Código quando cliente é forçado a desarmar o sistema de alarme)**

Pode ser programado só 1 código de coação que deve ser passado para todos os usuários.

Para programa-lo, digite:

Enter + Senha mestre + 20 + posição 33 + senha nova + Enter

Para sair do modo de programação digite enter

## **Inibição de Zonas**

Permite a anulação temporária de uma ou mais zonas, após a desativação da central, as Zonas que estavam anuladas voltarão à configuração normal. Somente o usuário da senha mestre e os usuários com permissão para by-pass (inibir zonas) podem anular temporariamente uma zona.

Anular + zona com dois dígitos + Anular + senha de usuário

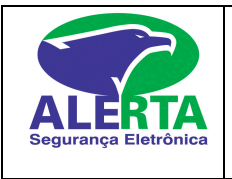

1. Com o sistema desativado e fora do modo de programação, pressione a tecla Anular;

 2. Digite os números das zonas que deseja desativar, sempre com dois dígitos (por exemplo, para desativar as zonas 3, 4 e 10, digite 03, 04 e 10);

3 Pressione a tecla Anular novamente;

4. Após pressionar a tecla Anular pela segunda vez, as zonas serão exibidas sequencialmente.

5. Digite a senha mestre ou uma senha com permissão para anular zonas para ativar a central;

 6. Se for digitada uma senha inválida ou sem permissão para anular, a operação será cancelada e o teclado emitirá um bipe longo de erro;

 7. Se a senha for aceita, o sistema será ativado e a letra (A) será exibida na mesma linha da data indicando que uma ou mais zonas estão anuladas;

 8. Para cancelar a operação, pressione a tecla Anular duas vezes antes de digitar a senha. Obs.: a senha deve ser digitada no máximo 30 segundos após pressionar a tecla Anular pela segunda vez, caso contrário a operação será cancelada

# *Verificando Problemas no Sistema*

Se o símbolo  $\overline{z}$  estiver piscando significa que tem problema no sistema como falta de energia, telefone, bateria fraca etc...

Para visualizar qual problema está ocorrendo segure a seta para cima por 3 segundos. Será exibido uma mensagem descrevendo o problema.

Caso haja mais de um problema ,eles serão exibidos sequencialmente.

#### **Acertar hora do relógio**

 $Enter + Senha + Enter + 400 + HH + MM + SS + Enter$ 

#### **Acertar data**

Enter + Senha + Enter +  $401 + MM + DD + AA +$  Enter